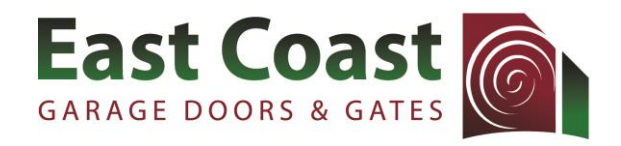

ABN 37 792 942 498

P.O. Box 8125 MAROOCHYDORE DC QLD 4558 **www.eastcoastgaragedoors.com.au P: (07) 5476 9227 F: (07) 5476 9208**

# **REMOTE HANDSET CODING INSTRUCTIONS ATA: KPX7**

TO CODE YOUR NEW WIRELESS KPX7 KEYPAD INTO YOUR DOOR OR GATE Note: there is a TIMEOUT of approximately 5 seconds – if you take longer than 5 seconds between steps the procedure may not be processed.

#### *Warning: Do not use PIN 0000 as this will permanently DELETE all USER PINs and the PRIMARY PIN*

## TO SETUP THE NEW KEYPAD'S PRIMARY PIN:

- 1. Press and hold down the FCN button on the Keypad (see Fig. 1 over page) a beep will sound and flash will display to confirm the Keypad is in LEARN mode
- 2. Once the beep sound stops, release the FCN button
- 3. Enter your own unique PRIMARY PIN 4-8 digit code (ie. 1234) followed by the FCN button. Repeat within 3 seconds to confirm new code. A beep will sound and flash to confirm acceptance and end of LEARN mode.

## TO CODE THE KEYPAD TO OPERATE YOUR DOOR/GATE's ATA MOTOR or any other device with an ATA receiver:

- 1. Press and HOLD DOWN the DOOR CODE button on your motor panel (see Fig. 2). Keep it press down whilst completing the following steps:
- 2. Enter your PRIMARY PIN then press by one of the eight CHANNEL buttons  $(1 8)$  you wish to operate the door/gate for TWO SECONDS. Release the CHANNEL button for TWO SECONDS then press the same CHANNEL button again for TWO SECONDS.
- 3. Release the DOOR CODE button on the motor panel and the CHANNEL button on the Keypad
- 4. Test entering your Keypad PIN and CHANNEL button to operate the door/gate
	- Repeat this process, using a different Channel button for each ATA device (or device with an ATA Receiver) to be operated via the Keypad (i.e your door, gate, external light, doorbell, alarm, etc)
	- To operate an ATA device via the Wireless Keypad without needing to enter a PIN (ie. to operate a doorbell, light, etc) skip entering a PIN at Step 2 above and select Channel '0' on the Keypad
	- Note: IF YOU HAVE AN **ATA RECEIVER** follow the above procedures but press **the relevant coding button** on your ATA receiver (see Fig. 3)

#### TO ADD A USER PIN:

- 1. Press the FCN button, followed by your PRIMARY PIN, then press FCN button again
- 2. Select '1' button followed by FCN button
- 3. Select a Memory (MEM) number between 1 and 20, then press FCN button
	- a. You need to keep a record of what MEM number you allocated as you need this if you ever want to change/delete the PIN at a later date
- 4. If the PIN can operate all devices, press FCN button. However, if the PIN is restricted to only some devices, press the corresponding Channel button of each device the PIN can operate before pressing the FCN button
- 5. If the PIN can only be used x times, enter the number of times (from  $1 99$ ). If there is no limit, skip this step.
- 6. Press FCN button
- 7. Enter the new 4 digit USER PIN then press the FCN button
- 8. Repeat Step 7 to confirm
- 9. Test entering the USER PIN code followed by the device's CHANNEL button

*Thank you for your purchase.* 

*Our Customer Support team are available 8am-5pm on (07) 5476 9227 if you have any further questions.* 

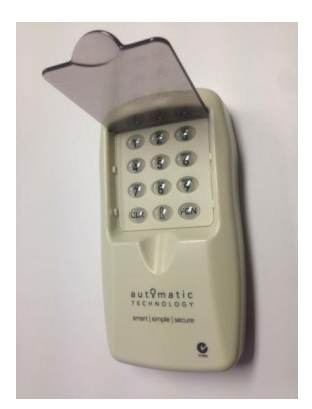

#### TO DELETE A STORED USER PIN:

- 1. Press the FCN button followed by your PRIMARY PIN then press FCN button again
- 2. Select '2' button followed by FCN button
- 3. Select the Memory (MEM) number of the USER PIN and then press FCN button
- 4. Repeat Step 3 to confirm
- 5. The Keypad will beep and flash to indicate it is exiting LEARN mode
- 6. Test entering the USER PIN code followed by the CHANNEL button to operate the door/gate. The door/gate should NOT respond if the PIN has been deleted.

### TO CLEAR THE MEMORY and RELOAD FACTORY SETTINGS:

- 1. Press the FCN button followed by your PRIMARY PIN then press FCN button again
- 2. Select '0' button followed by FCN button
- 3. Enter in '0000' followed by FCN button
- 4. Repeat Step 3 to confirm
- 5. All memory is now cleared from the KPX7 (however the receivers will continue to respond to the KPX7 Channels)

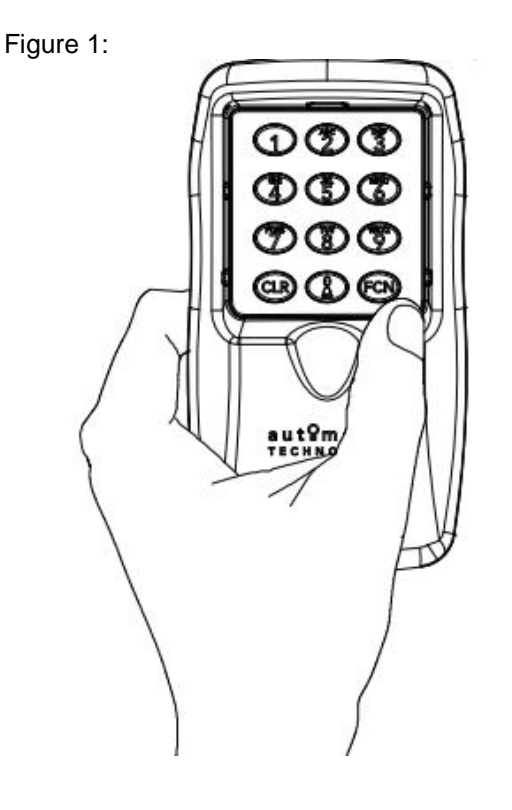

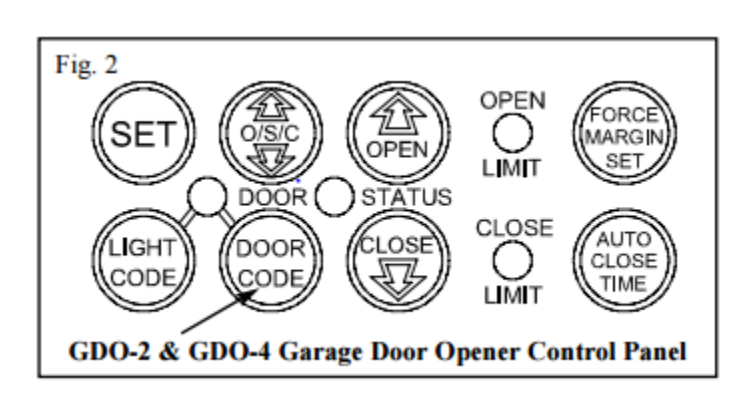

Figure 3:

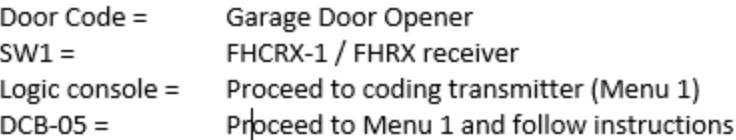